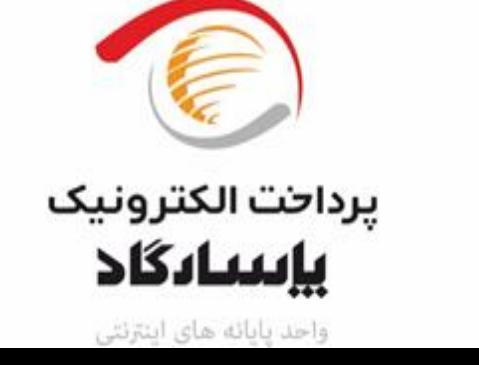

 **پرداختی شرکت پرداخت الکترونیک** پروژه بهبود فرایند های داتین **روش جدید اتصال به درگاه چند پاسارگاد- تسهیم از طریق سوییچ**

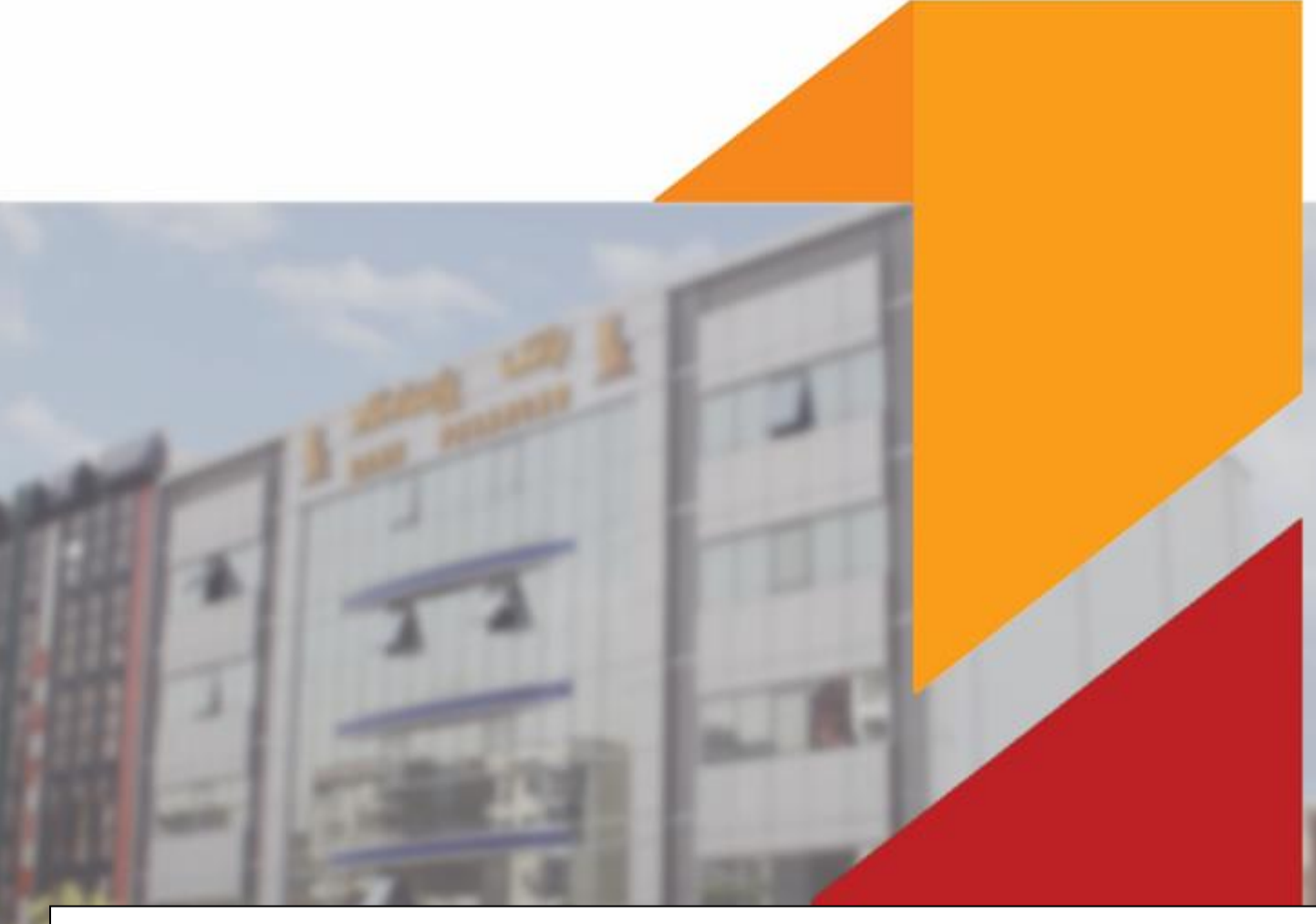

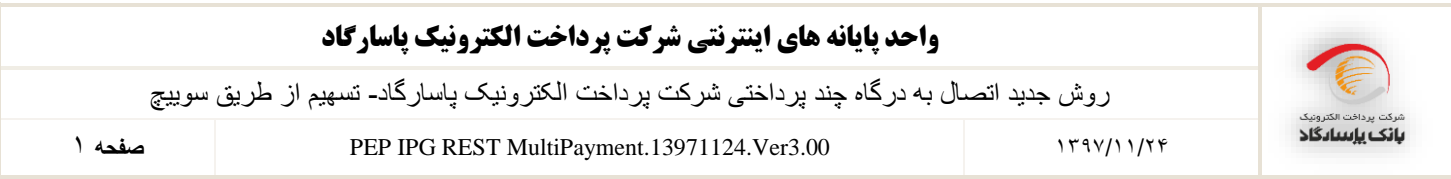

فهرست مطالب

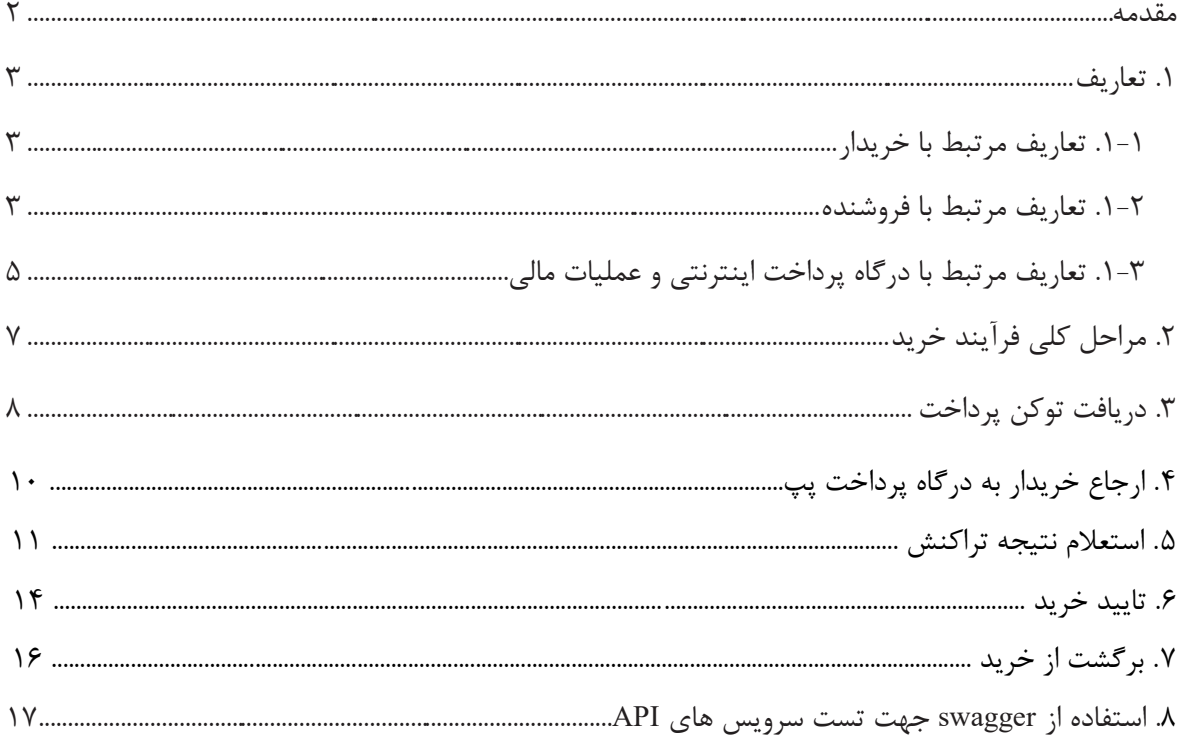

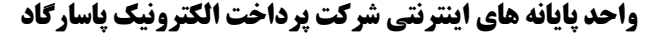

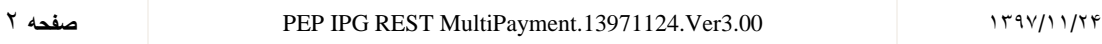

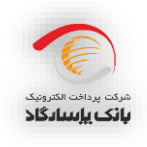

#### **مقدمه**

خرید اینترنتی یکی از تراکنشهای کارتی است که در مرکز شاپرک نیز جزو تراکنشهای مجاز محسوب میشود. در این مستند گامهای الزم برای ایجاد بستر پرداخت الکترونیکی در سمت وبسایت پذیرنده شرح داده شده است. این خدمت پذیرندگان را قادر می ســـازد تا از طریق درگاه پرداخت اینترنتی شـــرکت پرداخت الکترونیک پاســـارگاد به خریداران خود ســرویس ارائه دهد. لازم به ذکر اســت که این مســتند علاوه بر شــرح روال خرید به بررســی چگونگی تسویه مبلغ پرداختی و واریز این مبالغ به حسابهای جداگانهی پذیرنده میپردازد. این نسخه از سرویس در مقایسه با نسخههای پیشین تفاوتهای بسیاری از لحاظ معماری و عملکرد را دارا میباشد، به گونهای که تمامی متدهای ثبت درخوا ستخرید، ا ستعالم و ضعیت خرید، برگ شت و تایید خرید در قالب API RESTful ار ه شدهاند. عالوه بر این کلیه پارامترهای ورودی و خروجی وبســرویس از نوع JSON بوده و در زمان هدایت خریدار از وبســایت پذیرنده به درگاه پرداخت تنها می بایست مقدار توکن به درگاه پرداخت ارسال گردد. از این رو حجم دادههای ارسالی به درگاه پرداخت کاهش قابل توجهی پیدا کردهاست.

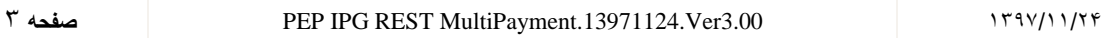

- رس پرسترین<br>**بانک باسادگاد**
- **تعاریف**
- **1-1 تعاریف مرتبط با خریدار**
- **خریدار**: هویتی است که توسط یکی از انواع کارتهای بانکی عضو شبکه شتاب و با مراجعه به وب سایت مورد نظر خود تقاضای خرید کاال یا خدمات را دارد.
- **خرید چند پرداختی:** منظور از خرید در این مستند، تراکنش خریدی است که در آن فروشنده می تواند با ارسا یک دستور پرداخت هنگام خرید، مبلغ تراکنش را به چندین شبای از پیش تعریف شده، واریز نماید.
	- **1-2 تعاریف مرتبط با پذیرنده**
- **پذیرنده**: هویتی است که با آمادهسازی بستر پرداخت اینترنتی، اقدام به فروش کاال و خدمات از طریق وب سایت خود مے نماید.
- **شماره شناسائی پذیرنده (MerchantCode(:** کدی است که توسط شرکت پرداخت الکترونیا به پذیرنده اختصاص مییابد و در حین انجام تراکنش برای شناسایی پذیرنده از آن استفاده میگردد.
- **شماره شناسائی ترمینال (TerminalCode(:** کدی است که توسط شرکت پرداخت الکترونیا به پذیرنده اختصاص مییابد و در حین انجام تراکنش از آن استفاده میگردد.
- **کلید خصوصی پذیرنده (PrivateKey(:** کلیدی است که پذیرنده برای احراز هویت از آن استفاده میکند و تمامی دادههای ارسالی خود به شرکت پرداخت الکترونیک را با آن کلید، امضای دیجیتال می کند.
- **کلید عمومی پذیرنده (PublicKey(:** کلیدی است که درگاه پرداخت اینترنتی جهت تایید امضای دیجیتا فروش اه از آن استفاده میکند.
- **سپرده فروشنده:** شماره شبای پذیرنده می باشد که جهت انجام عمل تسویه حساب به شرکت پرداخت الکترونیک پاسار گاد اعلام می شود.
	- **مبلغ فاکتور)Amount):** مبلغی میباشد که پذیرنده میخواهد از خریدار دریافت نماید.
	- **شماره فاکتور (InvoiceNumber(:** هر خرید از پذیرنده باید دارای شماره فاکتور خاص خود باشد.
- **تاریخ فاکتور )InvoiceDate):** تاریخ فاکتور خرید است و فرمت آن به انتخاب فروش اه میباشد )الزم به ذکر است که تاریخ و شماره فاکتور، باید بهگونهای تخصیص داده شوند که از ترکیب آنها شناسه یکتایی بدست آید تا همیشه بتوان برای شناسایی یک تراکنش خرید از آن استفاده کرد).

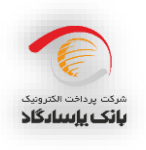

- **امضای دیجیتال )DigitalSignature):** امضای دیجیتا روشی مبتنی بر ال وریتم های رمزن اری نا متقارن میباشد که به کمک آن می توان اطمینان حاصل کرد که دادههای ارسالی از جانب فروشگاه مشخصی ارسال شده است.
- **آدرس بازگشت )RedirectAddress):** آدرس صفحهای در سایت پذیرنده است که خریدار پس از انجام عملیات خرید به آن فرستاده میشود.
- **Timestamp:** زمان ارسا داده به درگاه پرداخت را Timestamp میگویند که فرمت آن به شکل "SS:MM:HH DD/MM/YYYY "بوده و به تاریخ میالدی ارسا میگردد. اگر هرکدام از عددهای ماه، روز، ساعت، دقیقه یا ثانیه یک رقمی باشد با قراردادن یک صفر در سمت چپ آن باید عدد دو رقمی تولید شده و برای بانک ارسال شود. نکتهی مهم در اینجا این است که مقداری که در فیلد Timestamp قرار می گیرد باید دقیقا با مقداری که تحت همین عنوان در امضای دیجیتال قرار میگیرد یکی باشد، همچنین هیچ دو درخواستی، نمیتوانند دارای Timestamp یکسان باشند.
- **تلفن همراه )Mobile):** شماره تلفن همراه خریدار است که توسط فروش اه برای درگاه پرداخت ارسا می گردد. در صورت ارسال این فیلد توسط فروشگاه، درگاه پرداخت، شماره کارتهای ثبت شده کاربر در سامانه پیوند را نمایش میدهد و در غیراینصورت هیچ شماره کارتی نمایش داده نمیشود. همچنین در صورت ارسال این فیلد، کاربر می تواند اطلاعاتی از قبیل شماره کارت و تاریخ انقضای کارت خود را در درگاه پرداخت جهت سهولت انجام خرید در مراجعات بعدی ذخیره نماید.

نکته: قالب صحیح ارسال شماره تلفن همراه به صورت "911۲۴۴۴۲۲۱۱" میباشد.

- **پست الکترونیک )Email):** آدرس پست الکترونیا خریدار است که می تواند توسط وب سایت فروش اه به درگاه پرداخت ارسال شود. در صورت ارسال این فیلد توسط فروشگاه، فیلد ایمیل در درگاه پرداخت با آدرس ارسالی پر میشود.
- **نام پذیرنده )MerchantName):** نام پذیرنده است که میتواند توسط وب سایت فروش اه به درگاه پرداخت ارسال شود. در صورت ارسال این فیلد توسط فروشگاه، فیلد نام فروشگاه در درگاه پرداخت با نام ارسالی پر میشود، در غیراینصورت نامی که قبلا در هنگام ثبتنام فروشگاه در شرکت پرداخت الکترونیک

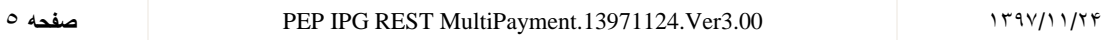

پاسارگاد ثبت شده، نمایش داده میشود. الزم به ذکر است در صورتی که پذیرنده می خواهد از این قابلیت استفاده نماید، می بایست درخواست فعالسازی آن را به شرکت پرداخت الکترونیک پاسار گاد بدهد.

 **اطالعات چندپرداختی )MultiPaymentData):** یا xml از لیست ریزپرداختها به صورت زیر میباشد که به رشتهای با فرمت base64String تبدیل می شود.

<item>

<iban>IR310600780901000423591771</iban>

<type>0</type>

<value>12000</value>

</item>

**iban** : شماره شبا میباشد. **type** : نوع محاسبهی مبلغ ریزپرداختها. - در صورتی که پارامتر type برابر با صفر باشد value با مبلغ مقداردهی میشود. - در صورتیکه پارامتر type برابر با یا باشد value براساس درصد بوده که عدد مربوطه میبایست بزرگتر از صفر، کو کتر مساوی100 و همچنین میتواند عدد اعشاری باشد.

<mark>نکته:</mark> هر آیتم نمایانگر یک ریزپرداخت میباشد و می توان حداکثر ۱۰ آیتم در یک تراکنش چند پرداختی قرار داد. **نکته:** مقدار درصد ارسالی باید به صورت اعشاری باشد. به طور مثال عدد ۵ درصد به صورت ۵٫۰۰ ارسال می شود. **نکته:** جمع مبالغ آیتمها در یا تراکنش ندپرداختی نباید از مبلغ اصلی تراکنش بیشتر باشد و در صورت وارد کردن مقدار براساس درصد، مجموع نباید بیشتر از 100 و از مبلغ اصلی تراکنش بیشتر باشد. در صورتی که جمع مبالغ از مبلغ اصلی تراکنش بیشتر باشد تراکنش ناموفق و در صورتی که کمتر باشد مابه تفاوت آن به شبای اصلی تخصیص داده خواهد شد. **نکته:** در صورتیکه به طور همزمان مبلغ و درصد مقدار داشته باشد ، مقدار فیلد مبلغ مورد استفاده قرار خواهد گرفت.

**نکته:** مقداردهی فیلد Value اجباری است.

**1-3 تعاریف مرتبط با درگاه پرداخت و عملیات مالی**

 **درگاه پرداخت اینترنتی شرکت پرداخت الکترونیک پاسارگاد(Gateway Payment Internet(:** سایتی است متعلق به شرکت پرداخت الکترونیک پاسارگاد که در آن خریدار پس از انتخاب موارد مورد خرید خود

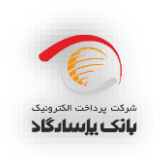

6 **صفحه** PEP IPG REST MultiPayment.13971124.Ver3.00 1397/11/24

در سایت پذیرنده ، به آنجا هدایت میشود و در آنجا مشخصات کارت و رمز خود را وارد مینماید، سپس درگاه پرداخت تراکنش مورد نظر خریدار را انجام داده و در نهایت پذیرنده را از نتیجه آن آگاه میسازد. **نکته: شرکت پرداخت الکترونیک پاسارگاد ازین پس با نام پپ )Pep )در این مستند ذکر خواهد شد.**

- **نوع تراکنش (Action(:** نشان دهندهی نوع عملیات مالی مورد نظر میباشد که در این سیستم کد 1003 جهت عملیات خرید می بایست ارسال گردد.
- **شماره رهگیری (TransactionReferenceID(:** شمارهای است که درگاه پپ پس از موفقیتآمیز بودن تراکنش به سایت پذیرنده ارسال می کند و به وسیله آن پذیرنده می تواند از موفقیت آمیز بودن تراکنش اطلاع یابد.
- **تسویه حساب**: واریز وجوه دریافتی از خریدار به سپرده پذیرنده توسط پپ میباشد که در صورت موفق بودن تراکنش خرید پس از کسر کارمزد انجام میشود.
- **Token:** مقداری است که در پاسخ فراخوانی سرویس GetToken به پذیرنده برگردانده میشود و جهت آغاز فرایند خرید پذیرنده میبایست خریدار خود را به همراه توکن دریافتی به درگاه پپ پرداخت هدایت نماید.

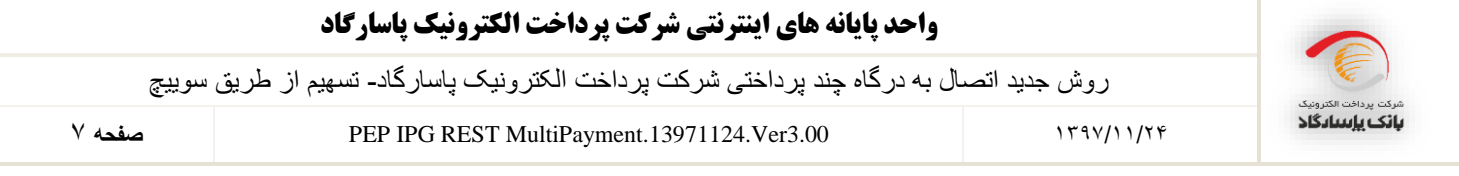

## **.2 مراحل کلی فرآیند خرید**

- 2-1 ورود مشتری به سایت پذیرنده و تشکیل سبد خرید یا انتخاب خدمات مورد نظر.
	- 2-2 فراخوانی متد GetToken و دریافت توکن توسط پذیرنده.
		- 2-3 هدایت مشتری به درگاه پپ به همراه توکن دریافتی.
	- 2-4 تکمیل اطالعات کارت توسط مشتری و انجام مرحلهی پرداخت وجه.
	- 2-5 هدایت مشتری به سایت پذیرنده پس از انجام عملیات پرداخت توسط مشتری.
- 2-6 ادامه روند عملیات خرید مشتری در سایت پذیرنده پس از دریافت نتیجه تراکنش از طریق وبسرویس.
- 2-7 نهایی کردن تراکنش خرید پس از ارا هی خدمات به خریدار. پذیرنده میبایست با استفاده از وبسرویس تایید خرید تراکنش مربوطه را نهایی کند. الزم به ذکر است در صورت عدم تایید، مبلغ تراکنش پس از مهلت تعیین شده به حساب مشتری عودت پیدا خواهد کرد.
- 2-8 در هر صورت، اگر پذیرنده قصد ابطا تراکنش را داشته باشد میتواند تا 2ساعت بعد از تراکنش به وسیله وبسرویس ارا ه شده اقدام به برگشت خرید نماید.

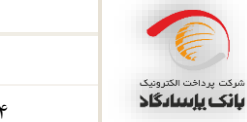

8 **صفحه** PEP IPG REST MultiPayment.13971124.Ver3.00 1397/11/24

**.3 دریافت توکن پرداخت**

خریدار با مراجعه به وبسایت پذیرنده و انتخاب کاال یا خدمات مورد نیاز، آماده پرداخت مبلغ فاکتور میشود. سایت پذیرنده میبایست اطالعات مربوط به تراکنش خرید را با PrivateKey خود امضا کرده و از طریق آدرس <https://pep.shaparak.ir/Api/v1/Payment/GetToken> به وبسرویس پپ ارسال نماید. درصورتیکه اطلاعات ارسالی از جانب پذیرنده معتبر باشد توکن تولید شده به پذیرنده برگردانده خواهد شد. پذیرنده در مرحله بعد میتواند با توکن دریافتی، مشتری خود را به درگاه پپ هدایت نماید. جزئیات فراخوانی این متد در جدول زیر شرح داده شده است.

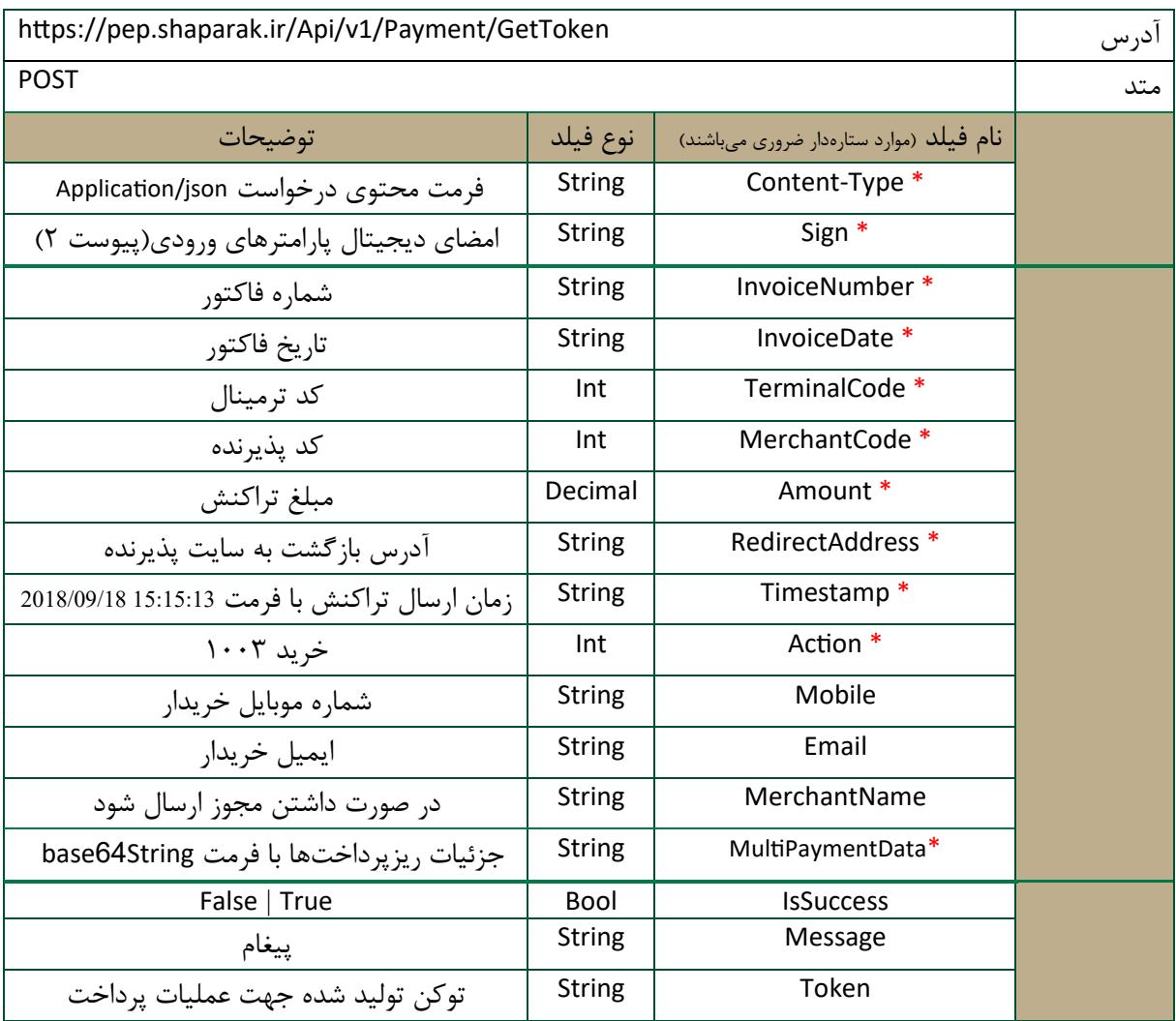

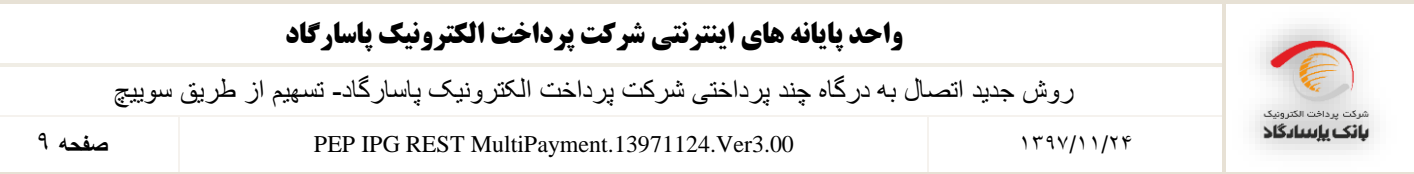

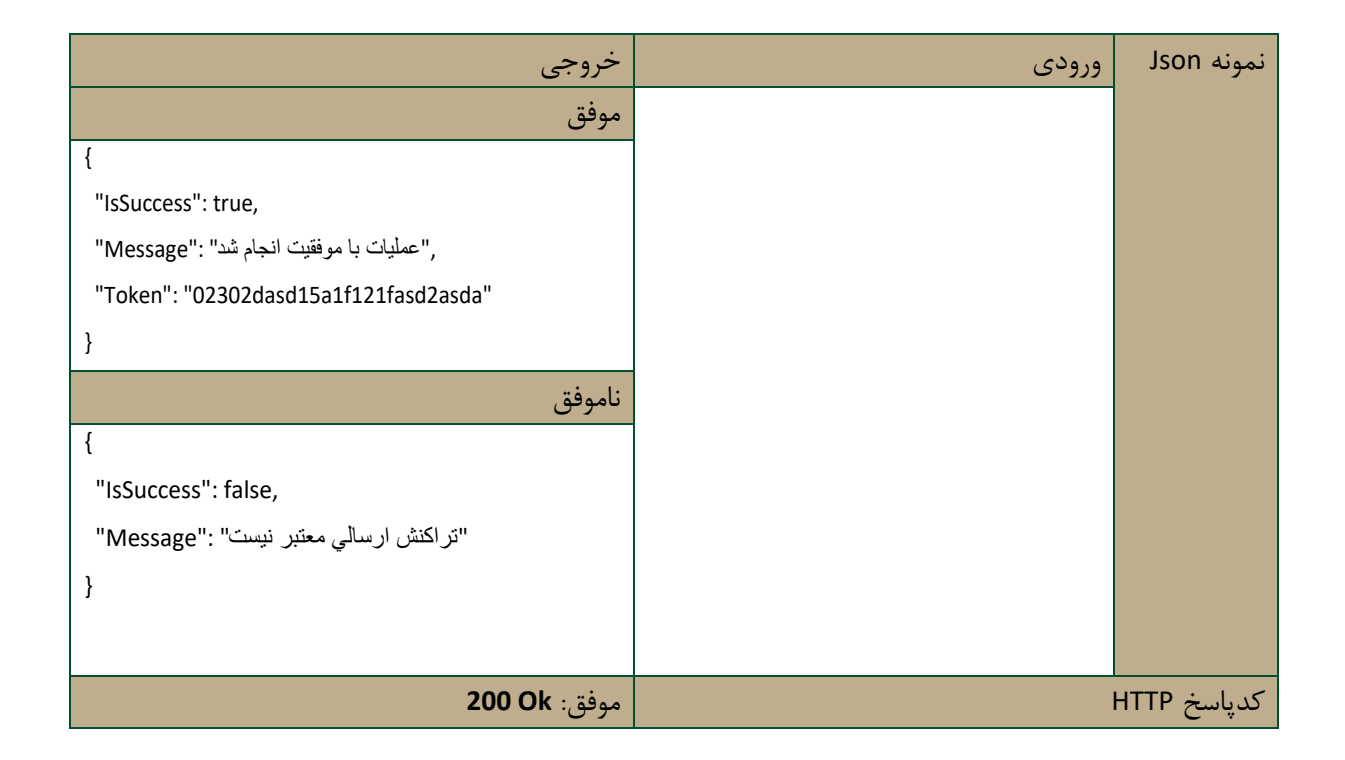

### **.4 ارجاع خریدار به درگاه پرداخت پپ**

در صورتیکه دریافت توکن با موفقیت انجام شد، سایت پذیرنده میبایست خریدار را همراه با توکن دریافتی به درگاه پرداخت هدایت کند. پذیرنده میتواند با یکی از دو روش زیر خریدار را به درگاه پرداخت هدایت نماید.

#### **4-1 ارسال خریدار به درگاه با استفاده از متد Get**

پس از دریافت توکن، پذیرنده می تواند خریدار را با آدرس https://pep.shaparak.ir/payment.aspx?n=Token به درگاه پرداخت پپ هدایت نماید. الزم به ذکر است که در آدرس ذکر شده بهجای Token میبایست مقدار توکن دریافتی (در مرحله دریافت توکن پرداخت) جایگذاری گردد.

#### **4-2 ارسال خریدار به درگاه با استفاده از متد Post**

در صورتی که دریافت توکن با موفقیت انجام شد، سایت پذیرنده میبایست توکن دریافتی را با متد POST HTTP به سایت پپ https://pep.shaparak.ir/payment.aspx ارسال نماید. فرم ارسالی از سایت پذیرنده میبایست شامل فیلدی با مقدار توکن دریافتی و با نام Token باشد. نمونه کد HTML مورد نیاز در پیوست 4 آورده شده است. مشتری پس از هدایت شدن به درگاه پپ با وارد کردن شماره کارت (PAN(، کلمه عبور اینترنتی (2PIN(، کد اعتبارسنجی دوم (CVV2) و تاریخ انقضای کارت (Expiration Date) اقدام به پرداخت مبلغ مورد نظر پذیرنده مینماید. در این مرحله تراکنش توسط درگاه پپ پردازش گردیده و عملیات لازم در مرکز شاپرک و بانک صادرکننده کارت انجام میپذیرد. وب سایت پپ پس از انجام تراکنش، مشتری را به آدرسی که در هنگام دریافت توکن پذیرنده در فیلد redirectAddress قرار داده است هدایت می نماید و در QueryString آن مقادیر زیر را قرار می دهد.

- )iN فیلد در )InvoiceNumber
	- )iD فیلد در )InvoiceDate
- )tref فیلد در )TransactionReferenceID

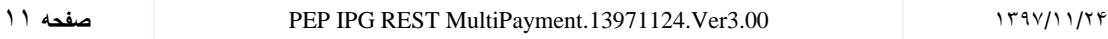

# رس پرسترین<br>**بانک باسادگاد**

#### **.5 استعالم نتیجه تراکنش**

سایت پذیرنده در این گام میتواند با فراخوانی متد CheckTransactionResult در وبسرویس پپ از نتیجه عملیات خرید باخبر شود. متد CheckTransactionResult به دو روش زیر قابل فراخوانی میباشد.

**5-1 درصورت دریافت نتیجه تراکنش**

درصورتی که سایت پذیرنده مقادیر ارسالی از درگاه پرداخت الکترونیک پاسارگاد به سایت پذیرنده را دریافت نموده باشد میتواند تنها با تکمیل فیلد TransactionReferenceID ، نتیجهی تراکنش خریدار خود را دریافت نماید. جزئیات فراخوانی این متد در جدول زیر شرح داده شده است.

#### **5-2 درصورت عدم دریافت نتیجه تراکنش**

درصورتیکه سایت پذیرنده به هر دلیلی در مرحلهی انتقا از درگاه به سایت پذیرنده موفق به دریافت TransactionReferenceID نشود میتواند با مقداردهی فیلدهای شماره فاکتور، تاریخ فاکتور، شماره شناسایی پذیرنده و شماره شناسایی ترمینال از نتیجه تراکنش خریدار خود باخبر شود. سایت پپ پس از تطبیق دادن پارامترهای ارسالی با فاکتور اصلی، نتیجه تراکنش را خوانده و اقدام مقتضی را انجام میدهد. جزئیات فراخوانی این متد در جدول زیر شرح داده شده است.

نکته: لازم به ذکر است که پذیرنده میبایست نتیجه تراکنش را چک کرده و از موفق بودن تراکنش اطمینان حاصل کند و به صرف دریافت TransactionReferenceID از درگاه، تراکنش را موفقیت آمیز تلقی نکند.

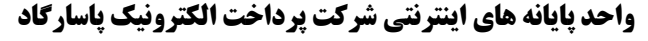

12 **صفحه** PEP IPG REST MultiPayment.13971124.Ver3.00 1397/11/24

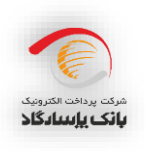

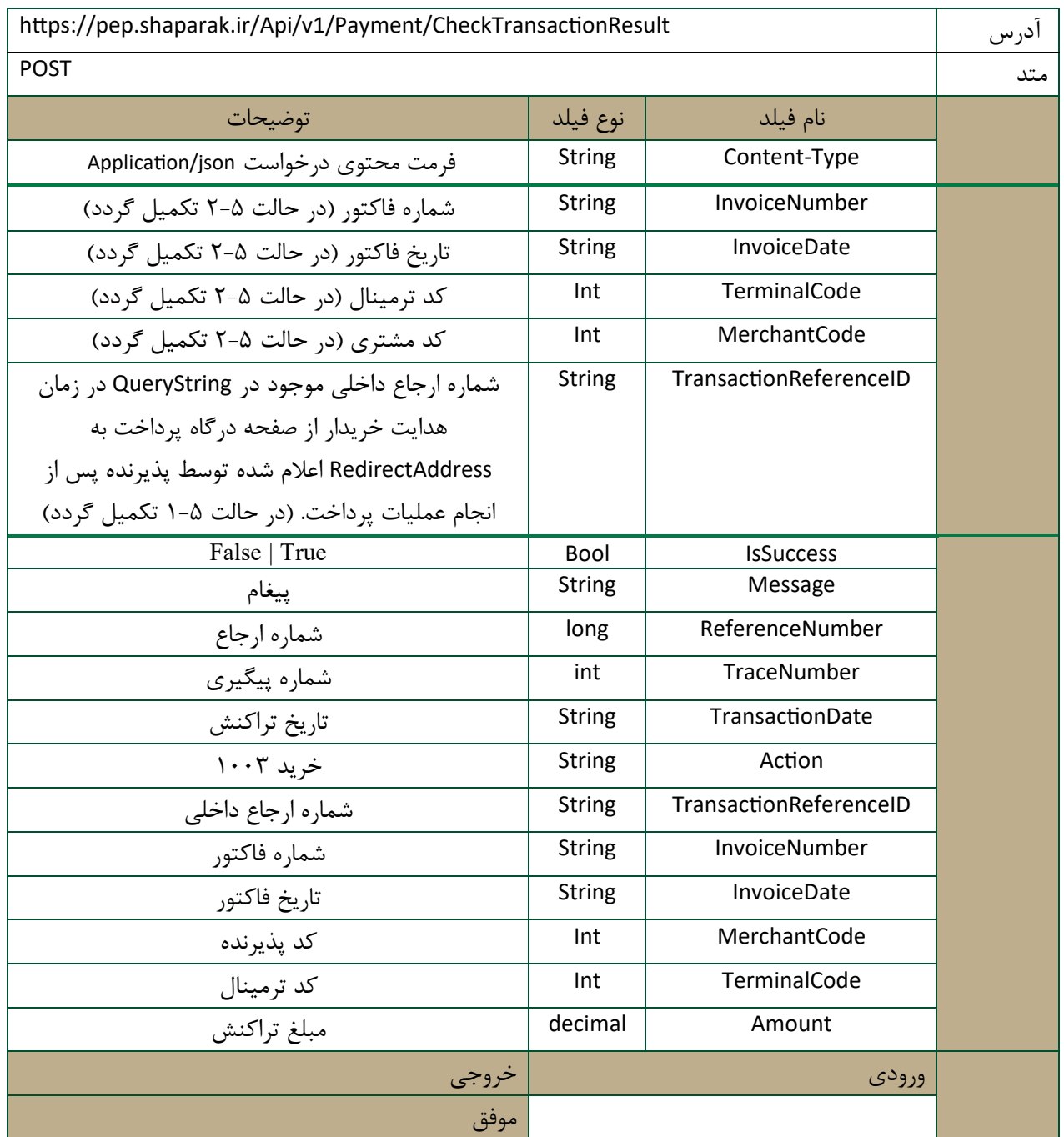

#### **واحد پایانه های اینترنتی شرکت پرداخت الکترونیک پاسارگاد**

روش جدید اتصال به درگاه چند پرداختی شرکت پرداخت الکترونیک پاسارگاد- تسهیم از طریق سوییچ

مغمه PEP IPG REST MultiPayment.13971124.Ver3.00 مغمه ۱۳<br>ا

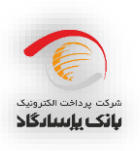

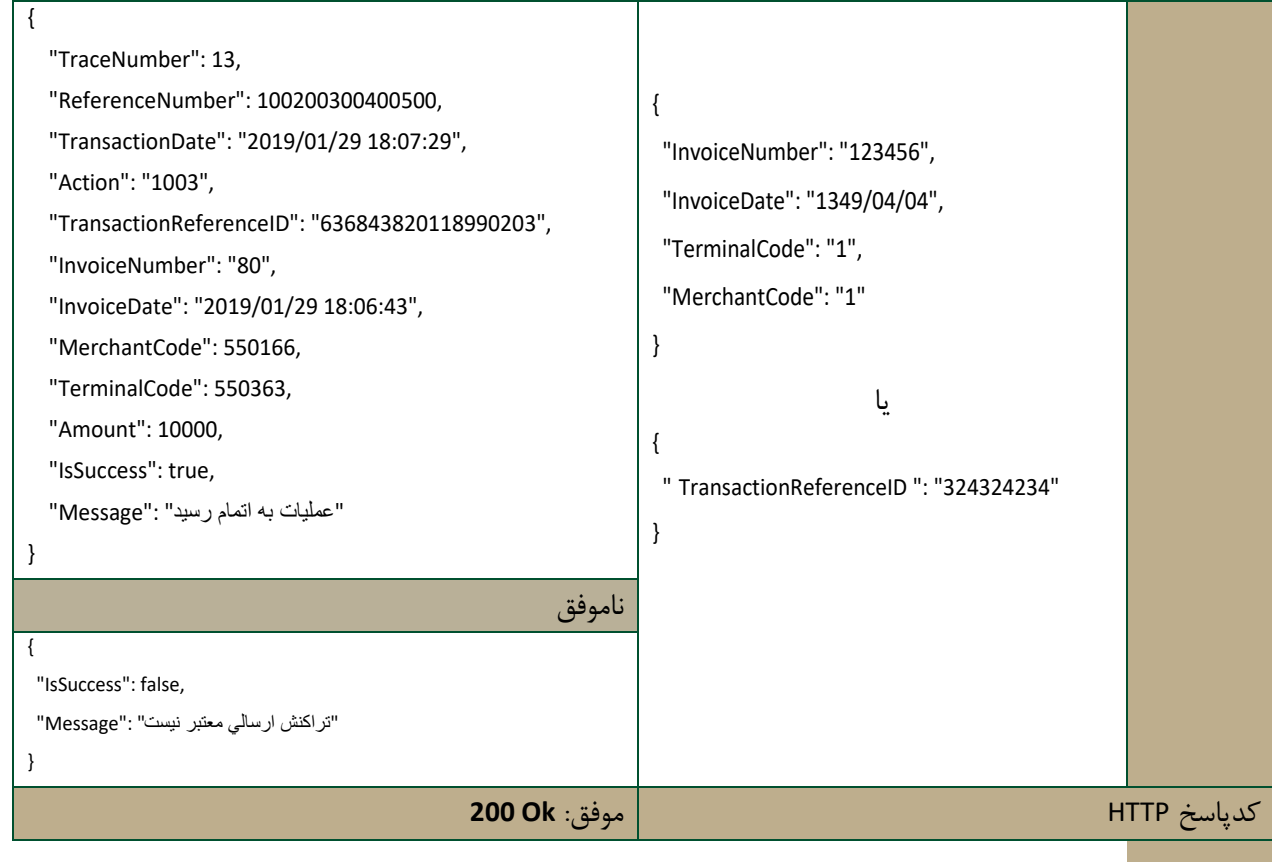

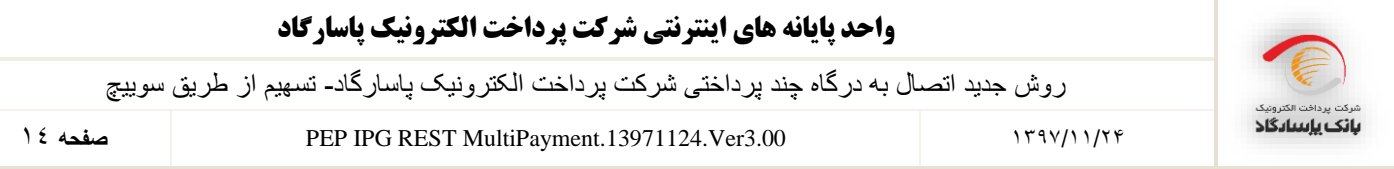

#### **.6 تایید خرید**

در صورتیکه عملیات خرید با موفقیت انجام شده باشد، درگاه پپ مدت زمان مشخصی منتظر میماند تا خرید انجام شده توسط فروشنده تایید شود. درصورتیکه خرید طی این مدت زمان توسط پذیرنده تایید نشود درگاه پپ به صورت خودکار آن را برگشت زده و پول به حساب خریدار باز میگردد. لازم به ذکر است که مدت زمانیکه بانک برای تایید خرید از سمت پذیرنده منتظر میماند طبق توافق پپ و پذیرنده میباشد. در نتیجه پذیرنده پس از دریافت نتیجه تراکنش میبایست از طریق فراخوانی متد VerifyPayment در وبسرویس پپ اقدام به تایید خرید خریدار خود نماید. توجه شود که برای تایید خرید، پذیرنده باید شماره فاکتور و تاریخ

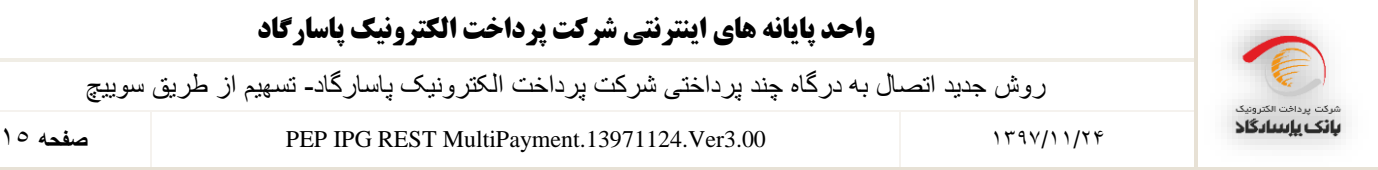

فاکتور تراکنش خرید (تراکنش اصلی) را ارسال کند ولی TimeStamp باید با تاریخ جاری سیستم مقداردهی شود.

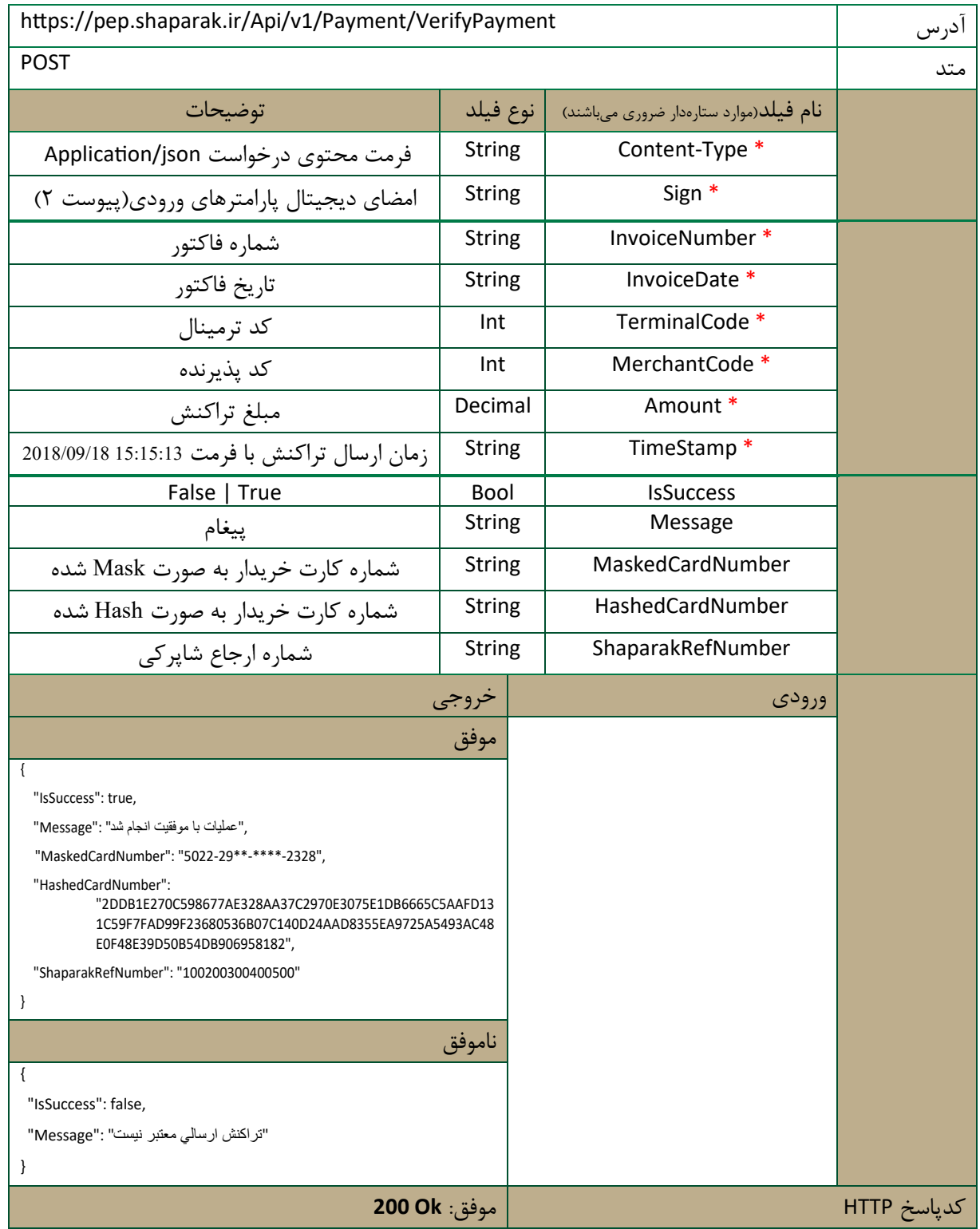

جزئیات فراخوانی این متد در جدول زیر شرح داده شده است.

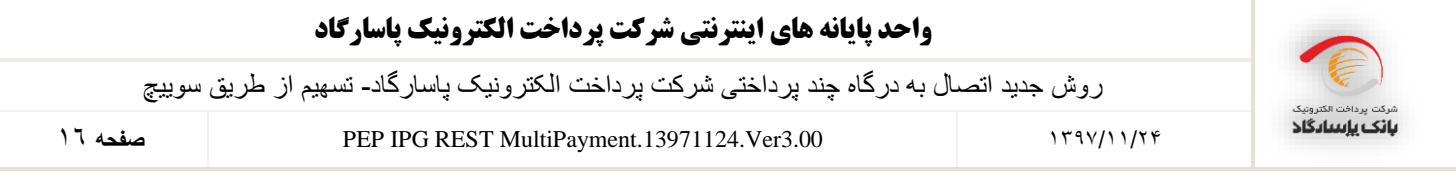

# **برگشت از خرید**

در صورتیکه فروشنده به هر دلیلی مایل به برگشت زدن خرید باشد، میتواند حداکثر تا دو ساعت پس از انجام تراکنش خرید اینکار را توسط فراخوانی متد Refund انجام دهد. توجه شود که برای تراکنشهای برگشت از خرید، پذیرنده باید شماره فاکتور و تاریخ فاکتور تراکنش خرید )تراکنش اصلی) را ارسال کند ولی TimeStamp باید با تاریخ جاری سیستم مقداردهی شود. جزئیات فراخوانی این متد در جدول زیر شرح داده شده است.

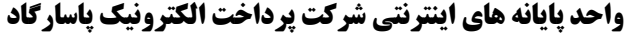

17 **صفحه** PEP IPG REST MultiPayment.13971124.Ver3.00 1397/11/24

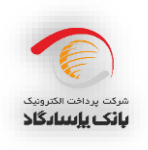

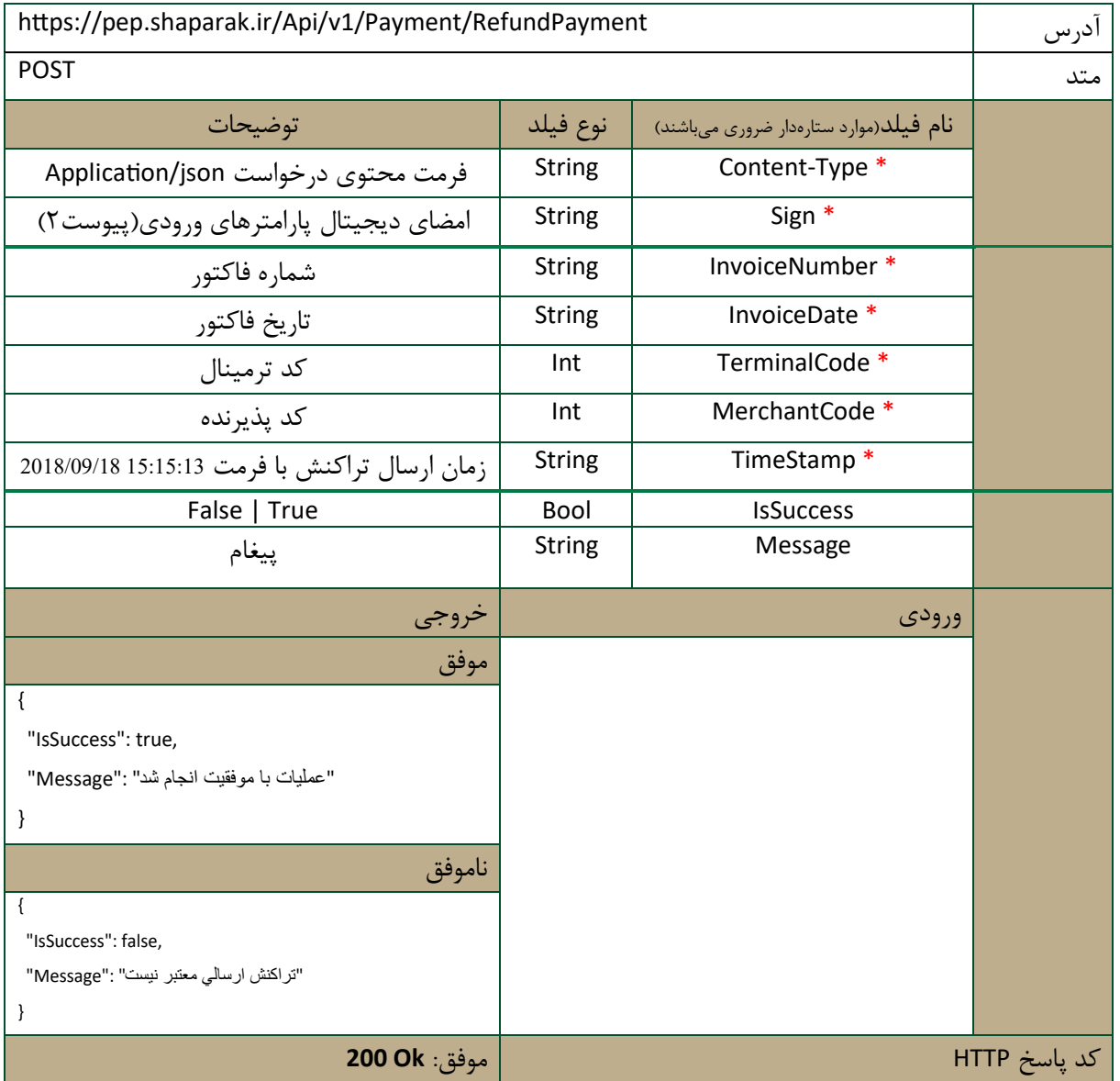

#### **استفاده از swagger جهت تست و فراخوانی سرویس ها**

با استفاده از آدرس https://pep.shapark.ir/swagger/ui/index می توانید لیست کلیه سرویس های پرداخت ، به همراه توضیحات مربوطه ، فرمت پارامترهای ورودی و خروجی همچنین نمونه اطالعات جهت فراخوانی وب سرویس ها را مشاهده نمایید. به طور مثال جهت آگاهی از نحوه فراخوانی متد VerifyPayment ، با مراجعه به آدرس مذکور می توان این مورد را از لیست سرویس ها پیدا کرده و ورودی و خروجی ها را مشاهده نمود.

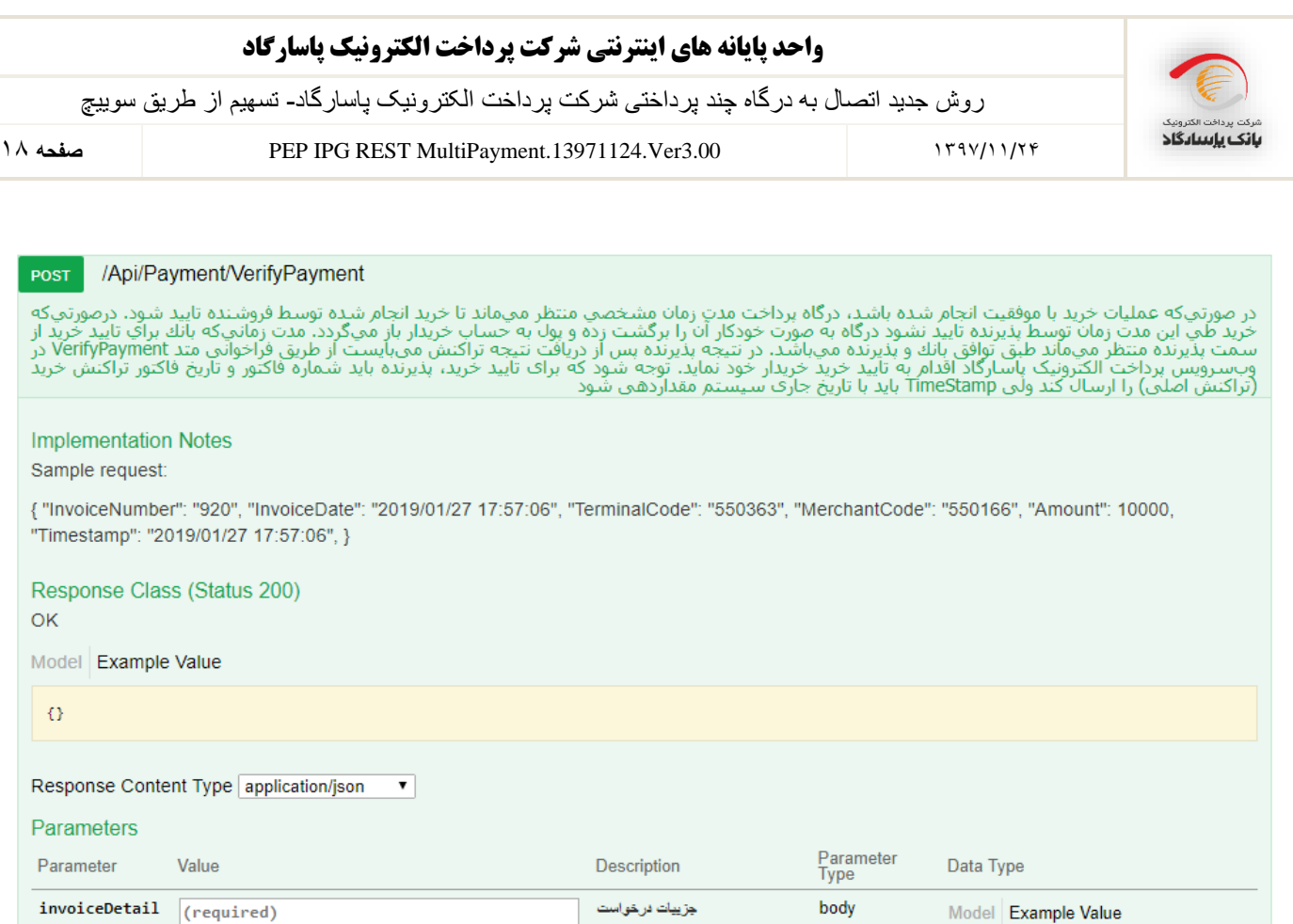

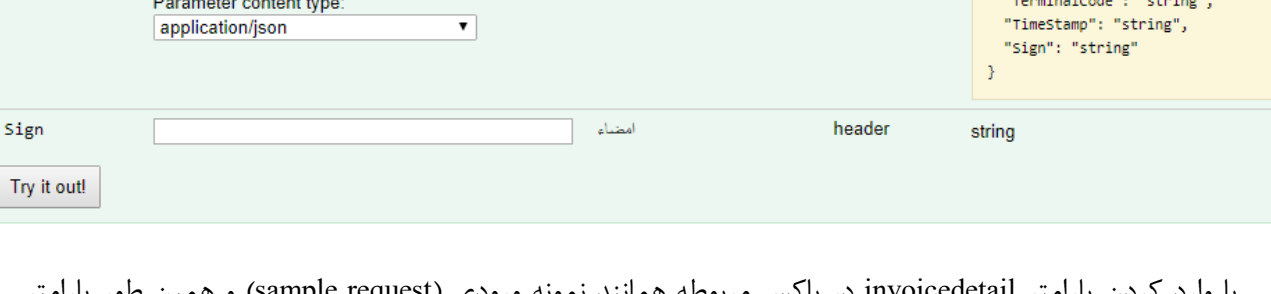

جزييات درخواست

body

با وارد کردن پارامتر invoicedetail در باکس مربوطه همانند نمونه ورودی (sample request) و همین طور پارامتر امضا، و زدن دکمه Out it Try می توانید این سرویس را فراخوانی کرده و نتیجه آن را در همین قسمت مالحظه نمایید.

#### پیوست **:1 نیازمندیهای امنیتی**

Model Example Value

"Amount": "string", "InvoiceNumber": "string", "InvoiceDate": "string", "MerchantCode": "string",

ŧ

جهت برقراری ارتباط امن فیمابین سایت پذیرنده و سایت بانک، سایت بانک از پروتکل SSL استفاده میکند. پروتکل (Secure Socket Layer یک استاندارد وب برای رمزنگاری اطلاعات بین کاربر و وب سایت است. اطلاعاتی که توسط یک اتصال SSL مبادله میشوند بصورت رمز شده ارسال میشوند و بدین ترتیب اطلاعات مبادله شده از دزدیده شدن یا استراق سمع محافظت میشوند. SSL برای شرکتها و مشتریان این امکان را فراهم میکند که بتوانند با اطمینان

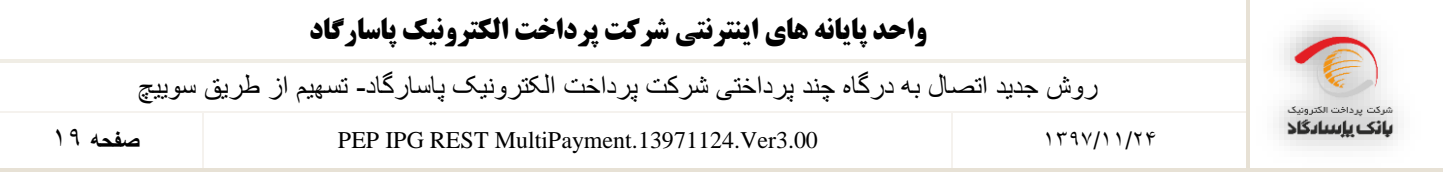

اطلاعات خود (مانند شماره کارت اعتباری و ...) را به یک وب سایت بطور محرمانه ارسال کنند. برای برقراری یک اتصال SSL نیاز به یک SSL Certificate میباشد.

همچنین پیشنهاد میشود که سایت پذیرنده نیز از پروتکل SSL استفاده کند اما اجباری نیست.

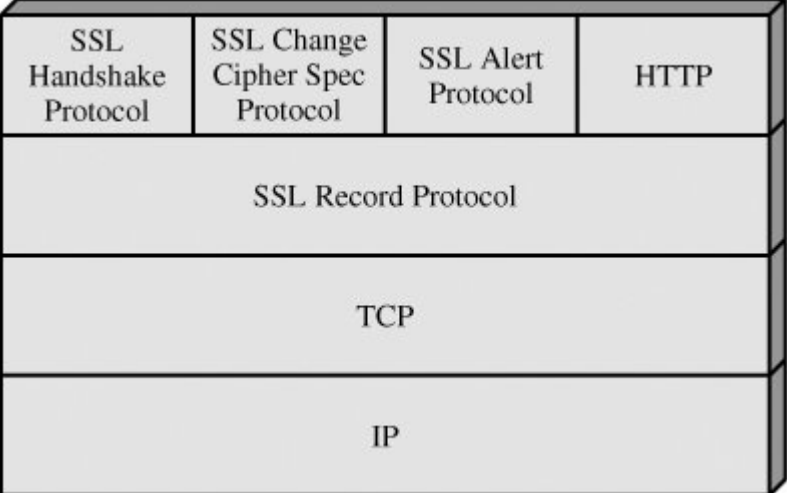

یکی دیگر از نیازمندیهای امنیتی این است که پذیرنده نباید از هیچکدام از اطلاعات مالی خریدار (همانند مشخصات کارت، کلمه رمز کارت و ...) مطلع شود. به همین دلیل پذیرنده از مشتری هیچ نوع اطلاعات مالی و بانکی دریافت نمیکند و تمامی این اطالعات توسط خریدار صرفاً در درگاه پپ وارد میشود. **واحد پایانه های اینترنتی شرکت پرداخت الکترونیک پاسارگاد**

روش جدید اتصال به درگاه چند پرداختی شرکت پرداخت الکترونیک پاسارگاد- تسهیم از طریق سوییچ

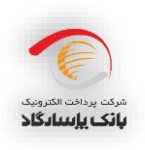

20 **صفحه** PEP IPG REST MultiPayment.13971124.Ver3.00 1397/11/24

#### **پیوست :2 نحوه ایجاد امضای دیجیتال**

یکی دیگر از نیازمندیهای امنیتی این است که پذیرنده می بایست تمامی بدنه درخواست که به فرمت json می باشد را امضا کرده و نتیجهی حاصله را در یک هدر با عنوان Sign برای متد مورد نظر در وبسرویس ارسال نماید. با کمک این امضای دیجیتال درگاه پرداخت پپ از بابت صحت اطلاعات ارسالی از طرف پذیرنده، اطمینان حاصل مینماید. مثالی از نحوهی ایجاد امضای دیجیتا به زبان #c در زیر آمده است.

```
public string GetSign(string data)
{
      var cs = new CspParameters { KeyContainerName = "PaymentTest" };
      var rsa = new RSACryptoServiceProvider(cs) { PersistKeyInCsp = false };
      rsa.Clear();
       rsa = new RSACryptoServiceProvider();
      rsa.FromXmlString("<RSAKeyValue><Modu-
      lus>2vW5l4pF6e2xBe4L0pq197o2/Xm6A4ktgYme+S/7SAQglFYb9swyrXzeeZGM0FDzi-
      UuxPJpCmG85As35L3PBHc5D/cVWt7HyrgoygXguzIVFLQPcS-
      kGlPhiu/9wXFl+wt579JloapjYIM99vzwsw1X8W5HMWO02snNR4Gh+KujE=</Modulus><Expo-
      nent>AQAB</Exponent><P>7TpcqQxQSnxQuGXg1gAExDjkLZRu-
      WXMsMZ1HcGs9B659ZCtyx0K9PZeBb+rSbsDiQ53ME7gfr1qez5OJs8V3Kw==</P><Q>7ElMHADjw9SjcIo
      A9ZiEtdZN-
      lesfuxImTJ3ZSgVJLHm1DzpddZizOiPMcoJB30p9DUybV0yA92Ks9vPON1emEw==</Q><DP>M5IXaKyDm9
      2wkpWbLgps/tc7S2lUH9/4wIRnblnxt4TIP4lud0Db8NLJ0bGjs239AiQAp-
      FzHjpBNq+Rv8APCZw==</DP><DQ>t1v15PFHzorvPgDJ18xAh/9Ce+lW2UuvTtt-
      baFaLvyi/OY74Qa56vs5S9DVius1KF4zwKyGiHteDE6yExWuN4w==</DQ><InverseQ>ps0bU-
       jxFx2RxXgvA8nU+C+RSGVI3UgoUMD9L+asg2YrCSj11S1RQqu4Yh+bkIY3sb58/5VpzRZ1/DufdZ1/LFw=
       =</InverseQ><D>Ohw2yioPTfsgHRPFHXqjyoAoMfNJU8DnS9arUzTRupYl01hbCY+9718Ra-
      DAhr/Ob/pcRDaVfATebaMwjUt2kpXe6R5TQ7dfShxNqbBgQtPBXvjuhoOtU6mFOWSyE-
      GQUEsVsVSexvJyM/I1aXj9m9BHVSp0gp6+Jb5yYM/G2PnbU=</D></RSAKeyValue>");
      byte[] signMain = rsa.SignData(Encoding.UTF8.GetBytes(data), new
      SHA1CryptoServiceProvider());
      string sign = Convert.ToBase64String(signMain);
      return sign;
```
}

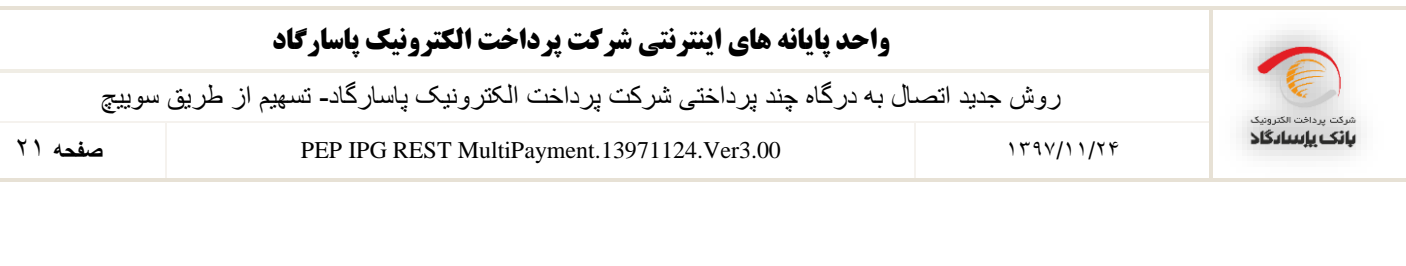

#### **پیوست :3 نمونه کد فراخوانی سرویسهای درگاه پرداخت**

نمونه کد فراخوانی سرویس دریافت مجوز پرداخت(Token) به زبان #C به شرح زیر می باشد. لازم به ذکر است جهت فراخوانی تمامی سرویسهای درگاه پرداخت میتوان از قطعه کد زیر استفاده نمود، بهصورتی که تنها میبایست آدرس متد مورد نظر و مقدار json ورودی آن متد در کد زیر قرار گیرد.

```
public static string CallPaymentMethod()
{
    var sendingData = "{ \"InvoiceNumber\": \"123456\", \"InvoiceDate\": 
    \"1349/04/04\",\"TerminalCode\": \"1\", \"MerchantCode\": \"1\", \"Amount\":\"1000\", 
   \"RedirectAddress\":\" https://www.sample.com/PaymentResult\", 
   \"Timestamp\":\"2018/09/18 15:15:13\", \"Action\":\"1003\", 
   \"Mobile\":\"09122222222\", \"Email\":\"BuyerName@Sample.ir\" }";
    var content = new StringContent(sendingData, Encoding.UTF8, "application/json");
   var request = new HttpRequestMessage
\{RequestUri = new Uri("https://pep.shaparak.ir/Api/v1/Payment/GetToken"),
                     Method = HttpMethod.Post,
                     Content = content
                };
    request.Headers.Add("Sign", GetSign(sendingData));
   var client = new HttpClient();
    client.DefaultRequestHeaders.Accept.Add(new 
      MediaTypeWithQualityHeaderValue("application/json"));
    var response = client.SendAsync(requestMessage).Result;
    return Encoding.UTF8.GetString(response.Content.ReadAsByteArrayAsync().Result);
}
```
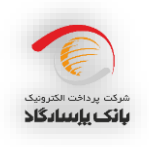

22 **صفحه** PEP IPG REST MultiPayment.13971124.Ver3.00 1397/11/24

#### **پیوست :4 نمونه کد HTML هدایت مشتری به درگاه پرداخت**

سایت پذیرنده پس از دریافت توکن پرداخت از طریق متد GetToken اقدام به نمایش فرم زیر به مشتری خود مینماید. مشتری با کلیک بر روی گزینه "ارسال به درگاه" به درگاه پرداخت بانک منتقل شده و عملیات پرداخت خود را تکمیل مینماید.

<form id="PaymentForm" method="post" Action="https://pep.shaparak.ir/payment.aspx" > </ "توکن دریافتی از طریق وب سروی "<input type="hidden" name="Token" value= <input type="submit" name="submit" value="درگاه به ارسا "/< </form>

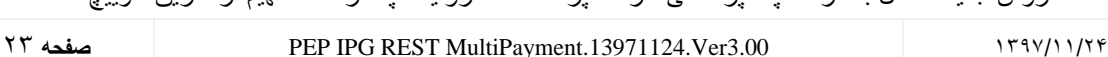

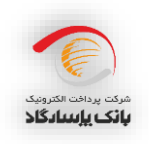

**پیوست :5 الگوریتم رمز نگاری نامتقارن**

الگوریتمهای رمز گذاری نامتقارن نوعی از الگوریتمهای رمز نگاری هستند که دارای دو کلید مختلف میباشند که از یکی جهت رمزنگاری و از دیگری جهت رمز گشایی استفاده میشود. این الگوریتمها در گستره وسیعی از کاربردها به کار می رود. در این الگوریتمها کلید اول را کلید عمومی (Public Key) و کلید دوم را کلید خصوصی(Private Key) مینامند. یکی از کاربردهای مهم الگوریتم های رمز نگاری نامتقارن استفاده از آنها در تولید امضای دیجیتال می باشد.

#### **مفهوم امضای دیجیتال**

امضای دیجیتال روشی مبتنی بر الگوریتم های رمزنگاری نا متقارن می باشد که به کمک ان می توان اطمینان حاصل کرد که دادههای ارسالی از جانب شخص مشخصی ارسال شده است. نمونه ای از این الگوریتمها می توان به RSA و DSA اشاره کرد.

روال کار در امضای دیجیتال به این شکل است که پیش از ارسال داده ها، اطلاعات را با استفاده از الگوریتمهای درهم سازی یکطرفه (Hash Algorithms) به یک کد درهم (Hash) تبدیل میشود. از نمونه این الگوریتم ها می توان به MD5, SHA1 و ... اشاره کرد. یک طرفه بودن در این الگوریتمها به این معنی است که پس از کد شدن اطلاعات به هیچ عنوان نمی توان از روی این کدها، اطالعات اصلی را به دست آورد. پس از در هم سازی اطالعات، به منظور تولید امضای دیجیتال، باید از یکی از الگوریتمهای رمز نگاری نامتقارن استفاده شود، و با استفاده از کلید خصوصی ( Private Key) آن الگوریتم، رشتهی تولید شده توسط الگوریتم درهم سازی را امضا نمود.

#### **مفهوم کلید عمومی و کلید خصوصی**

کلید عمومی بخشی از کلید است که بین همه توزیع میشود و هیچ نگرانی از لو رفتن و دزدیده شدن آن وجود ندارد به واقع لفظ "عمومی" نیز بیانگر همین مطلب است. اگر دادهای برای صاحب کلید عمومی )پخش کننده کلید عمومی( باید رمز شود با استفاده از این کلید رمز نگاری شده و ارسال میشود. نکته مهم الگوریتمهای نامتقارن در این مطلب است که دادههای رمز شده با کلید عمومی فقط و فقط با کلید خصوصی قابل رمز گشایی هستند و دوباره با همان کلید عمومی نمیتوان آنها را رمزگشایی کرد به همین دلیل داشتن کلید عمومی کمکی به رمزگشایی دادهها نخواهد کرد. کلید خصوصی در واقع بخشی از کلید است که به وسیله آن داده های رمز شده به وسیله کلید عمومی را میتوان رمز گشایی کرد. صاحب کلید خصوصی باید حداکثر محافظت از این کلید را انجام دهد و به هیچ عنوان اجازه ندهد که این کلید در دست کسی غیر از خودش قرار گیرد. عالوه بر این با استفاده از کلید خصوصی میتوان اسناد و مدارک مانند Documentها، Emailها و پیغامها را امضا کرد و امضای صورت گرفته را در انتهای Document، Email و یا پیغام قرار داد. در این حالت گیرنده پیغام با داشتن اصل پیغام، امضای دیجیتال زیر آن و کلید عمومی شما می تواند از صحت امضا اطمینان حاصل کند و مطمئن شود که دادهها از جانب شما ارسال شده است. اما با کلید عمومی به هیچ عنوان نمیتواند امضای شما را جعل کند.